# **Google Maps, le référencement à la carte...**

Retour au sommaire de la lettre

*L'avènement de la recherche universelle par Google a accru la nécessité d'obtenir une bonne visibilité de son activité sur l'outil Google Maps, notamment dans les secteurs du tourisme, de l'hôtellerie et de la restauration... En effet, sur certaines requêtes comme "restaurant marseille" ou "hotel paris", les résultats issus de Google Maps occupent la majeure partie du haut de la page de résultats de Google web search. Comment se référencer dans Google Maps ? Comment optimiser cette inscription pour obtenir une meilleure visibilité ? Cet article a pour objectif de vous donner des conseils judicieux pour arriver à mieux présenter votre activité sur ces sites de géolocalisation, qui vont également devenir de plus en plus importants avec l'avènement de la recherche sur mobiles...*

Le service Google Maps s'est largement déployé en France et devient de plus en plus intéressant dans le cadre de la recherche universelle (intégration par Google dans ses pages de résultats d'informations émanant de ses différents outils : images, vidéos, actualité, cartes, etc.). En effet sur certaines requêtes, les résultats Maps se positionnent "dans le haut du panier" sur les résultats Google classiques (moteur web).

L'exemple suivant de requête dans Google sur l'expression "pizzeria paris" sera plus parlant pour évaluer l'intérêt de Google Maps :

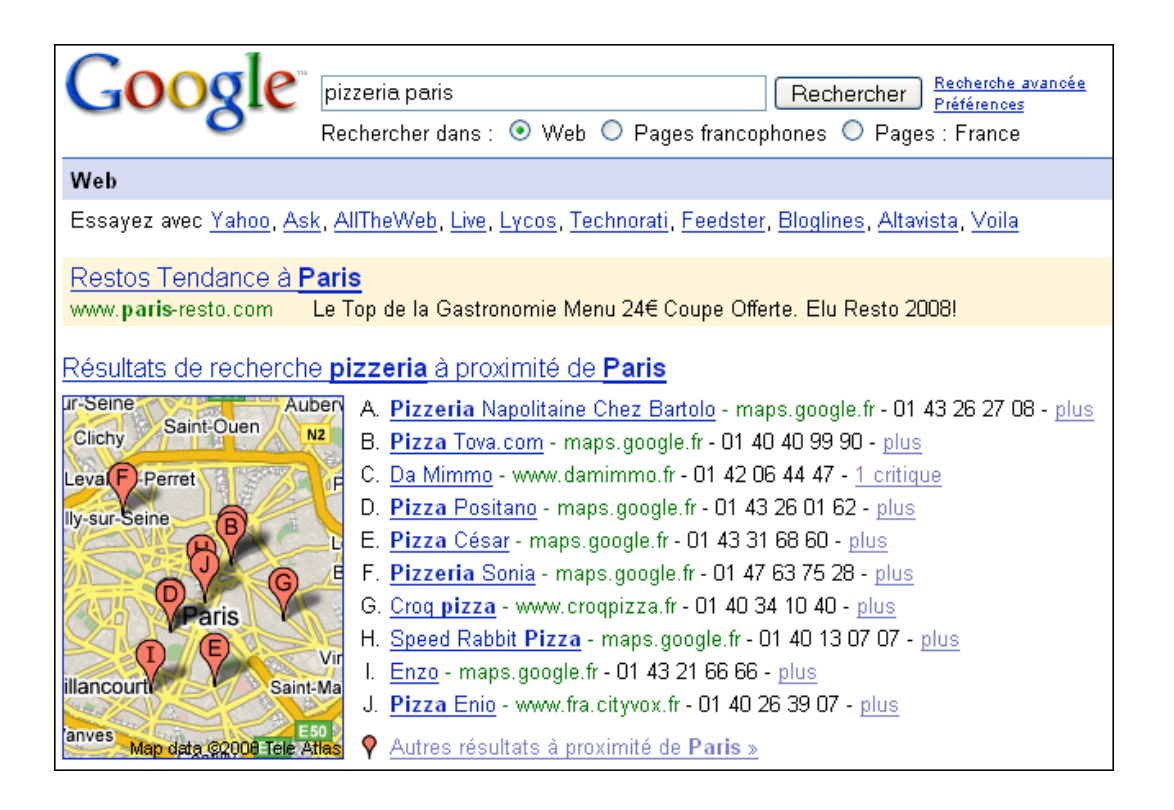

Grâce à un bon positionnement dans Google Maps, il est possible d'être n°1 dans Google, sans effectuer de démarches compliquées en termes d'optimisation. De plus, il est ainsi tout à fait possible d'être bien positionné dans Google sans même posséder de site web !

Autre atout indéniable pour l'internaute, le service Google Maps permet de localiser de façon précise une entreprise sur une carte. Grâce à cette solution gratuite, il est possible de compléter les services apportés par un site web et de faciliter les rencontres directes avec les clients.

Une visibilité accrue en dehors du Web traditionnel, voilà ce que peut apporter Google Maps pour les entreprises, même si celle-ci reste limitée aujourd'hui à des recherches plutôt orientées "tourisme / hôtellerie / restauration"...

De plus, le service Google Maps est exportable : il est très simple d'ajouter ce type d'information sur son propre site web, en utilisant le lien "obtenir l'URL de cette page".

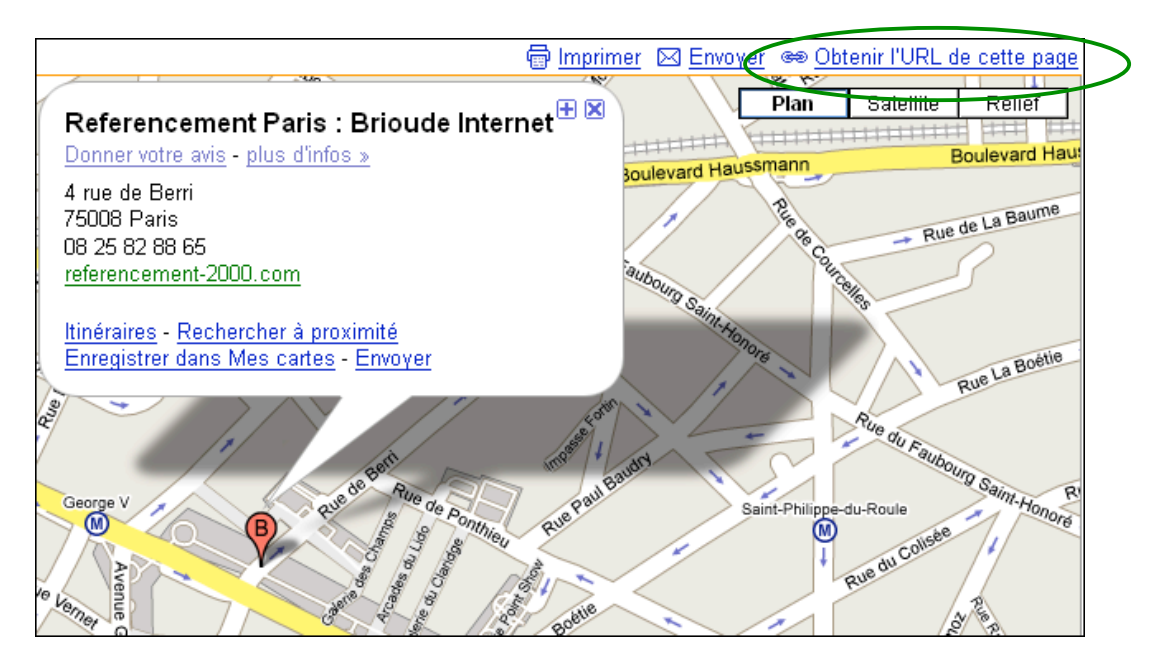

Un lien "Personnaliser et prévisualiser la carte intégrée" permet même de configurer la minicarte fournie par Google Maps :

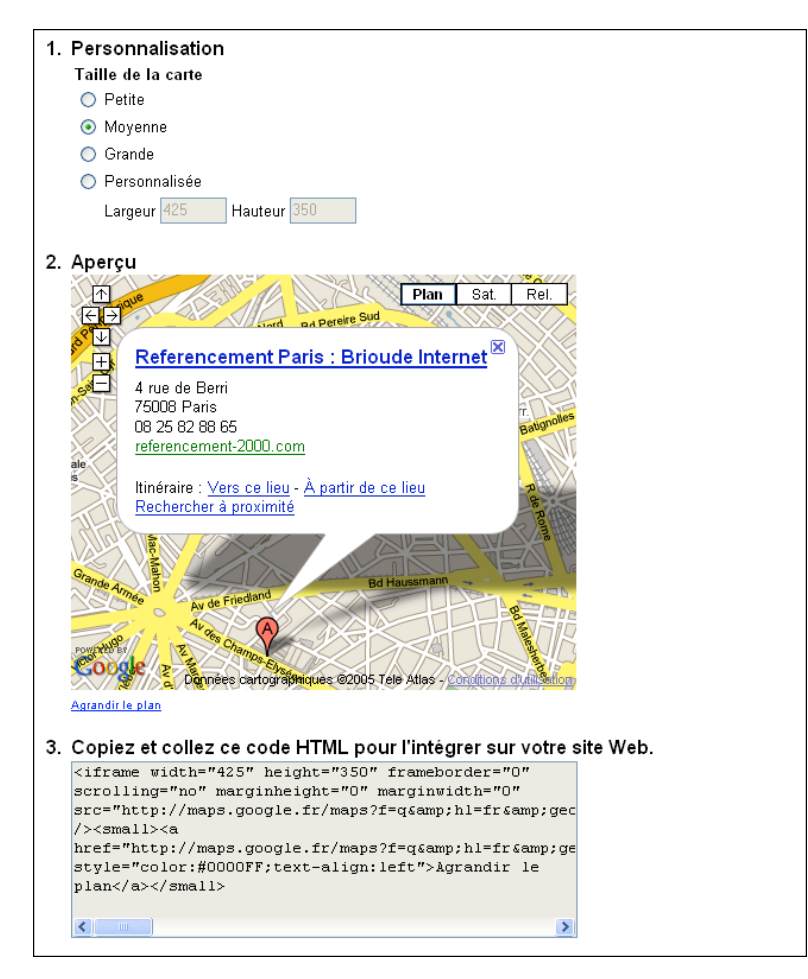

Pour les utilisateurs avancés, l'API Google Maps est également disponible pour aller plus loin dans la personnalisation de Google Maps (voir l'aide en ligne sur http://maps.google.com/support/bin/answer.py?answer=26392&topic=10788).

De plus, il existe également une offre Google Maps API pour entreprises, baptisée "Premier" (voir http://www.google.com/enterprise/maps/) et proposant des fonctionnalités supplémentaires et un support technique.

Google Maps est donc un outil très intéressant en termes de référencement et de services aux internautes. Pour conserver un œil sur son évolution, voici plusieurs ressources incontournables :

http://blogomaps.blogspot.com/ : Blog Google Maps France.

http://google-latlong.blogspot.com/ : informations sur Google Maps et Google Earth (en anglais).

http://www.google.fr/help/maps/tour/ : plusieurs Vidéos en français sur Google Maps.

Voyons maintenant comment intégrer et présenter votre entreprise sur Google Maps...

### *Local Business Center et Mes Cartes*

Actuellement il existe deux façons d'insérer du contenu dans Google Maps. Le service *Local Business Center* est destiné aux entreprises et commerces, et leur permet de se faire référencer facilement (et gratuitement) dans Google Maps.

Voici ce que dit Google à ce sujet (http://www.google.com/local/add?hl=fr-fr&gl=fr)

*"Utilisez le Local Business Center pour créer gratuitement votre fiche descriptive. Lorsque des clients potentiels rechercheront des informations locales sur Google Maps, ils trouveront votre entreprise, ainsi que votre adresse, vos horaires d'ouverture et même des photos de votre vitrine ou de vos produits. C'est facile, gratuit, et vous n'avez pas besoin de posséder un site Web."*

Le service *Mes Cartes*, quant à lui, est plutôt un service web 2.0, qui permet aux utilisateurs de Google de proposer leurs centres d'intérêts et adresses dans Google Maps... Ce qui n'empêche pas d'utiliser cette fonctionnalité à des fins professionnelles...

Nous allons passer en revue ces deux services afin d'évaluer leur potentiel.

### **1 - Local Business Center**

S'inscrire dans Local Business Center est simple et rapide, il suffit de posséder un compte Google et de se rendre sur http://www.google.com/local/add/lookup?hl=fr&gl=FR

L'inscription repose sur des coordonnées postales et téléphoniques réelles, qui seront vérifiées par Google avant de finaliser l'inscription.

Il suffit de se laisser guider et de renseigner les différents champs proposés par Google. La plupart du temps, Google est capable de situer l'adresse indiquée sur une carte, de manière très précise.

Parmi les champs proposés, certains sont particulièrement importants :

- le numéro de téléphone principal sera utilisé par Google pour valider l'inscription.

- l'adresse renseignée sera utilisée pour positionner l'entreprise sur une carte.

- le nom de société sera affiché dans les résultats Google.

- la catégorie servira à mieux indexer l'entreprise dans Google Maps (on peut choisir jusqu'à cinq catégories).

- la description apporte des informations complémentaires (elle joue le même rôle que dans Google Search).

D'autres champs de formulaires, comme les horaires d'ouverture, les modes de paiement, sont plus anecdotiques. Il s'agit d'informations qui peuvent intéresser les internautes mais qui ne serviront pas beaucoup au positionnement dans Google Maps (nous en reparlerons un peu plus loin).

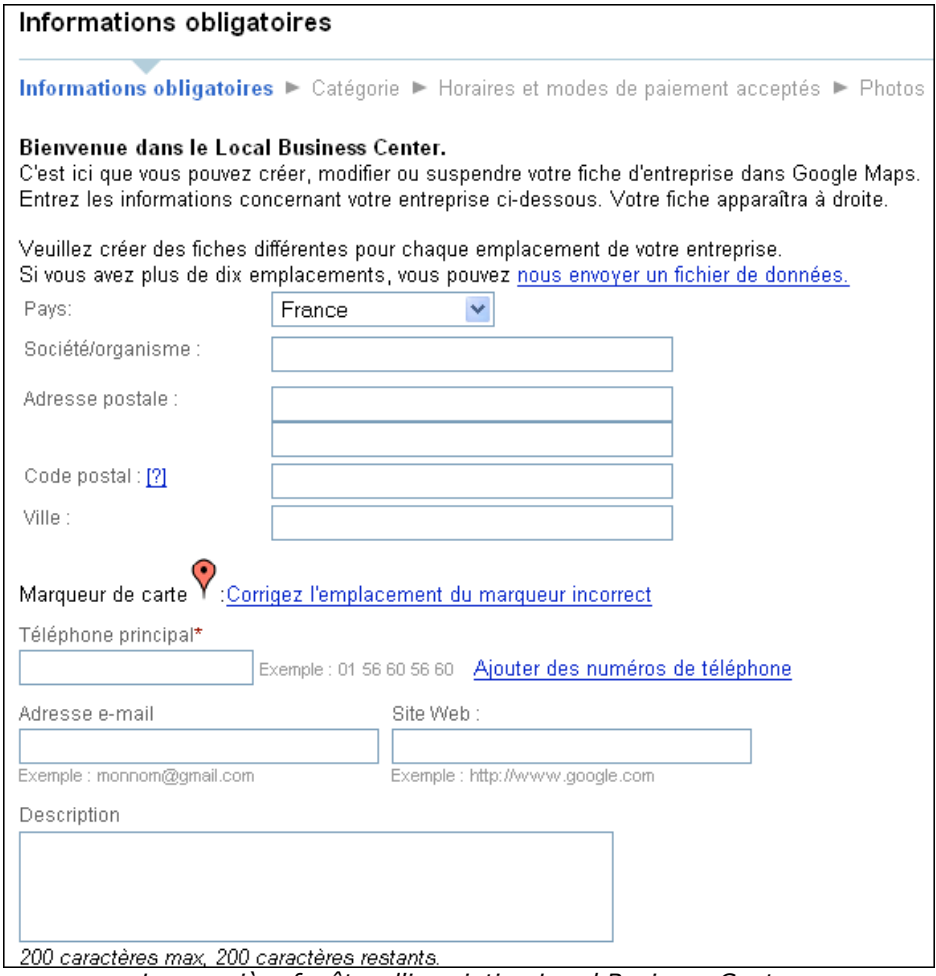

*La première fenêtre d'inscription Local Business Center*

Il est également possible d'insérer des images pour illustrer son activité (voir consignes sur l'utilisation des photos : http://maps.google.fr/help/photospolicy\_maps.html) et depuis peu des vidéos issues de Youtube.

Local Business Center est très souple d'utilisation, car il permet aussi de créer ses propres informations complémentaires ! Prix des menus, transport en communs, parking... Vous avez carte blanche pour ajouter des informations susceptibles d'intéresser vos clients.

La validation d'une fiche Local Business Center est assez rigoureuse, elle comporte obligatoirement une phase de validation de l'adresse postale ou du numéro de téléphone par Google. Il peut s'écouler jusqu'à 6 semaines avant de voir sa fiche apparaître dans Google Maps (attention : chaque modification de fiche entraînera un nouveau délai de 6 semaines!).

Il est également possible de soumettre des fichiers de données dans Google Maps, en utilisant l'interface http://www.google.com/local/add/uploadFeed?hl=fr&gl=FR. Cette solution est particulièrement adaptée pour les entreprises qui possèdent de nombreux établissements...

Des instructions plus précises sont disponibles sur la page "*Instructions pour le transfert groupé de coordonnées d'entreprise*" (http://www.google.com/local/add/helpFeeds?hl=fr&gl=FR)

## **2 – Mes Cartes**

Google Maps offre aux utilisateurs la possibilité d'enrichir eux même la carte affichée en ligne, avec leurs propres adresses.

Les résultats s'affichent en-dessous des résultats Local Business Center, sous forme de résultats complémentaires accessible à partir du lien "voir le contenu créé par les utilisateurs"

Exemple sur la requête "restaurant clermont"

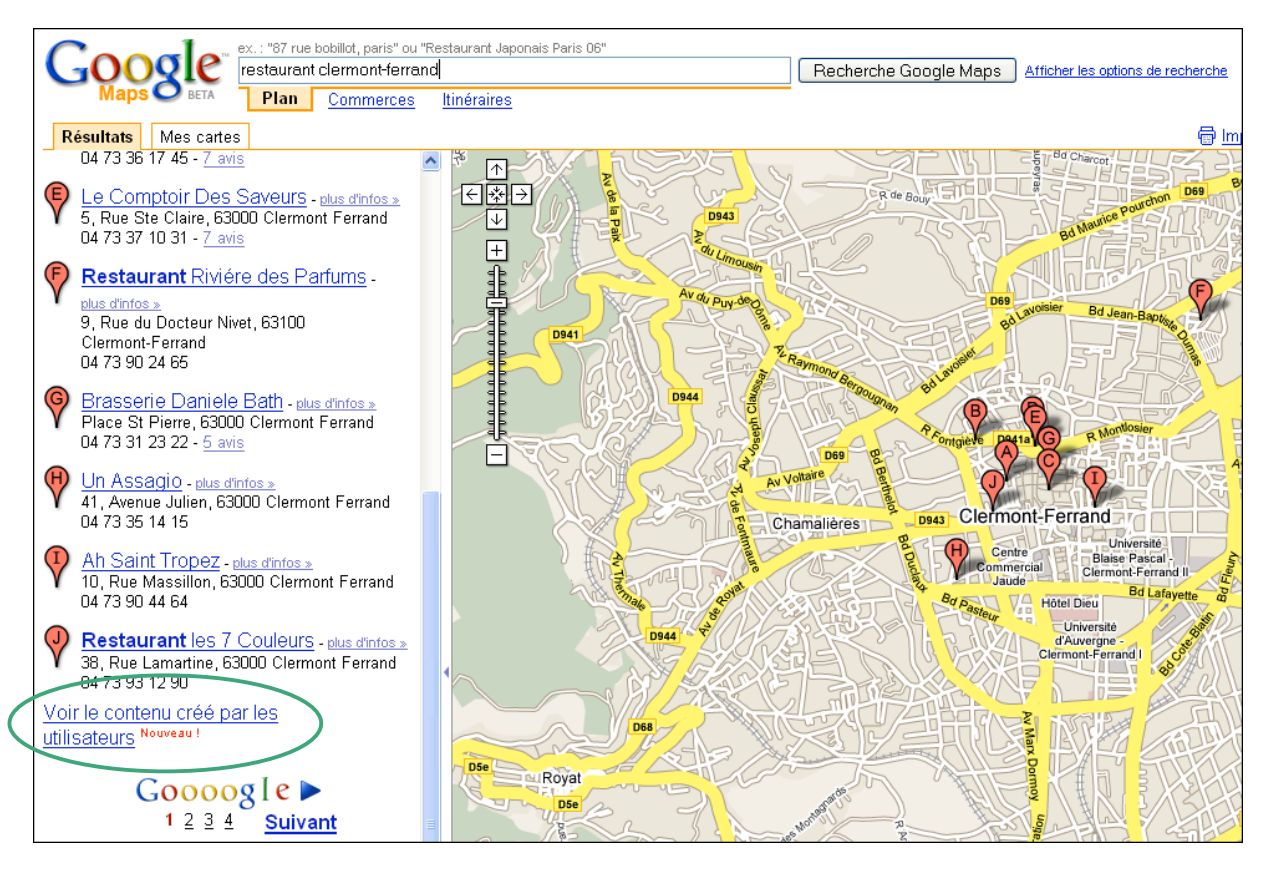

Quel est l'intérêt pour les internautes ? Il s'agit d'un contenu du type communautaire, qui vient compléter et enrichir les résultats de recherche professionnels dans Google Maps. Les internautes peuvent ainsi accéder à des notations, des commentaires, des coups de cœur et autres informations susceptibles de les intéresser.

Ceci n'exclut pas l'utilisation de Mes Cartes à des fins professionnelles : par exemple, toujours sur la requête "restaurant clermont-ferrand", les résultats Mes Cartes comportent de nombreuses offres d'emploi générées par le portail Yakaz.

## **© Abondance.com - Lettre "Recherche & Référencement" #93 – Mai 2008**

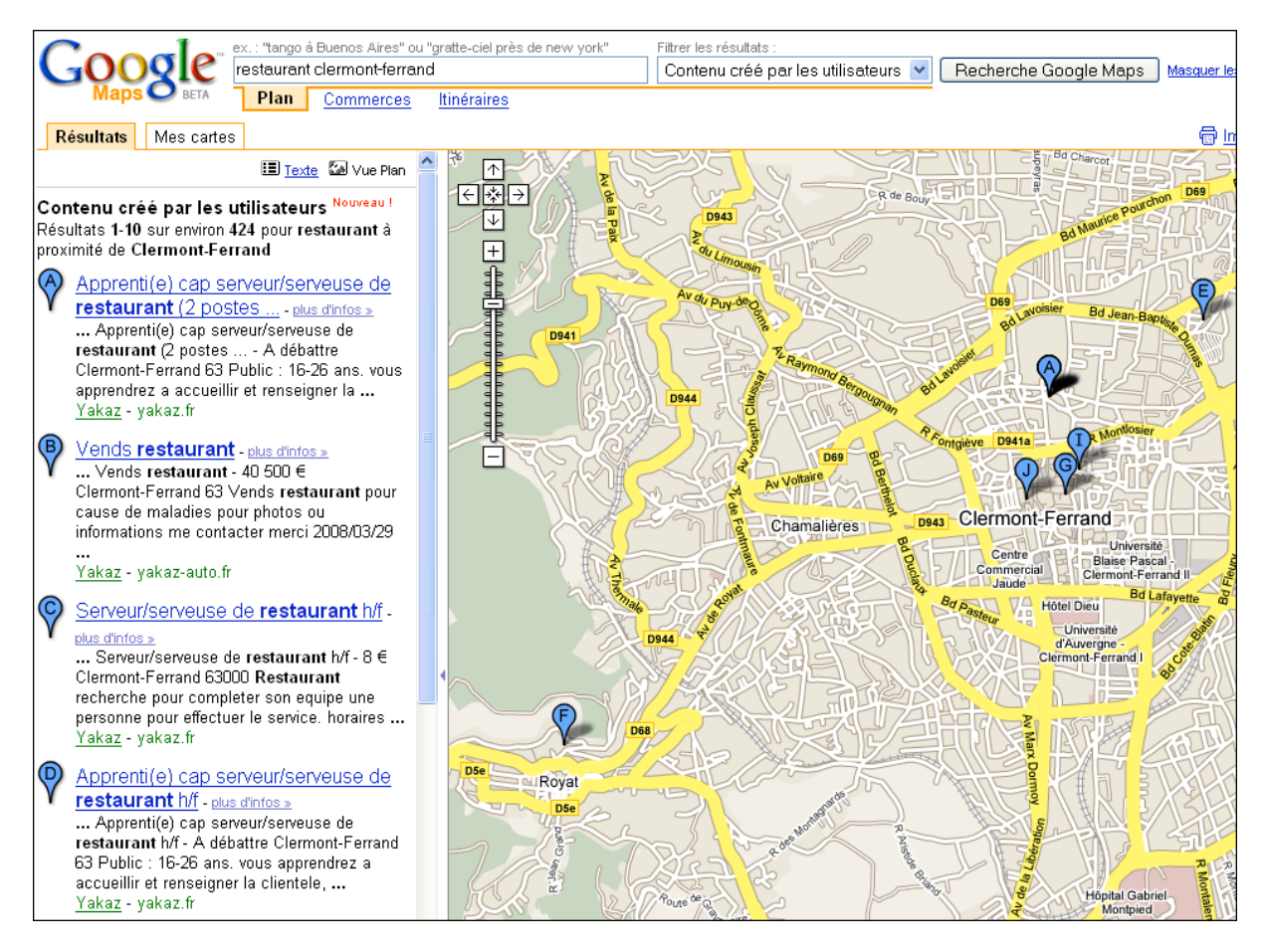

Très clairement, la fonctionnalité Mes Cartes apporte dans ce cas un plus au niveau de l'information ! Un utilisateur peut ainsi visualiser facilement le lieu de son futur travail.

Il est très simple de créer une carte personnalisée dans Google Maps. Une aide en ligne est proposée à l'adresse http://maps.google.fr/support/bin/answer.py?answer=68480&hl=fr

Un tutorial vidéo est également disponible en français à l'adresse http://www.google.fr/help/maps/tour/#cr%C3%A9er\_mes\_cartes

Il suffit de se connecter à son compte Google : dans l'onglet Mes Cartes, le bouton "créer une nouvelle carte" permet de créer en quelques clics de souris un contenu personnalisé.

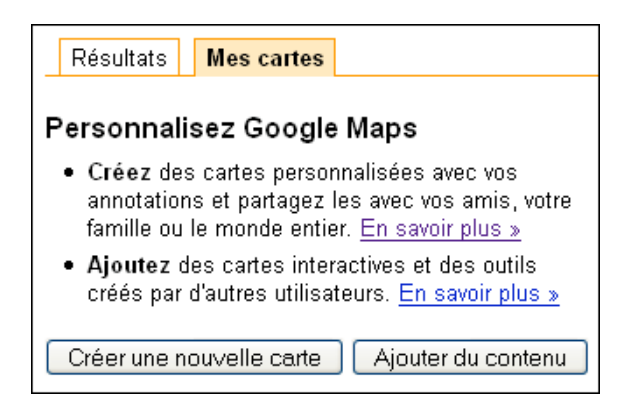

Un titre, une description et le tour est joué. Par défaut le niveau de confidentialité est public, c'est-àdire que la carte sera visible par tous les internautes.

Pour positionner la fiche, le plus simple est de faire une recherche de lieu dans Google Maps et d'utiliser les fonctionnalités de positionnement. On peut ensuite s'amuser à choisir une icône personnalisée.

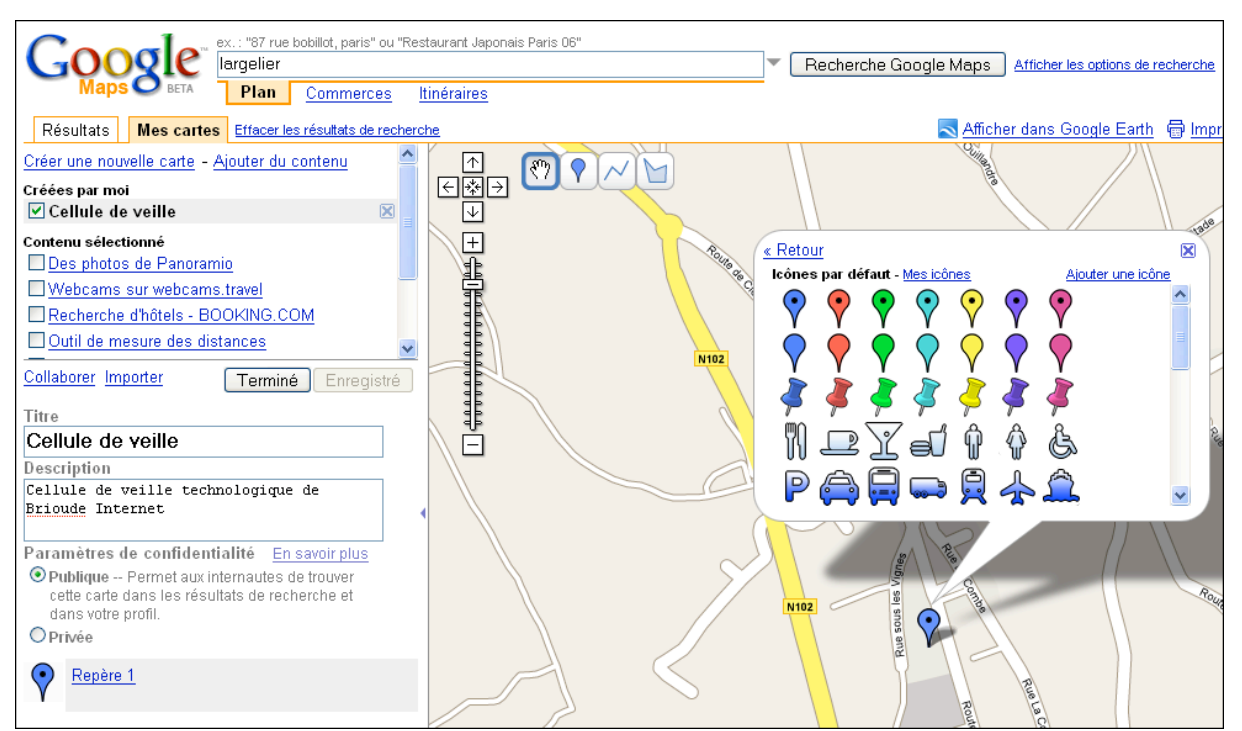

*Google Maps propose un grand choix d'icônes*

L'avantage de cette méthode est qu'elle ne demande (pour le moment) aucun processus de validation de la part de Google. Le revers de cette pratique est que les informations proposées dans les contenus utilisateurs sont donc sujets à caution...

Si vous souhaitez référencer une entreprise dans Google Maps, préférez donc la solution Local Business Center, qui paraît plus appropriée pour un service professionnel.

# *Se positionner dans Google Maps*

Maintenant que nous avons vu comment s'inscrire dans Google Maps, nous allons voir comment être bien positionné. L'exercice est encore peu connu car Google ne communique guère là-dessus. Voici ce qui est dit dans l'aide officielle

(http://maps.google.fr/support/bin/answer.py?answer=7091&topic=13435) :

*Comme pour tous les autres résultats de recherche Google, Google Maps organise ses listes de commerces et services en fonction de la pertinence des résultats par rapport aux termes recherchés, la distance géographique n'étant pas le seul critère pris en compte. Parfois, notre technologie de recherche estime qu'un commerce ou un fournisseur de service plus éloigné vous conviendra davantage qu'un commerce ou service plus proche.*

Quelques tests pratiques vont permettre d'en savoir plus. Par exemple, tapons la requête "restaurant chinois paris" dans Google Maps

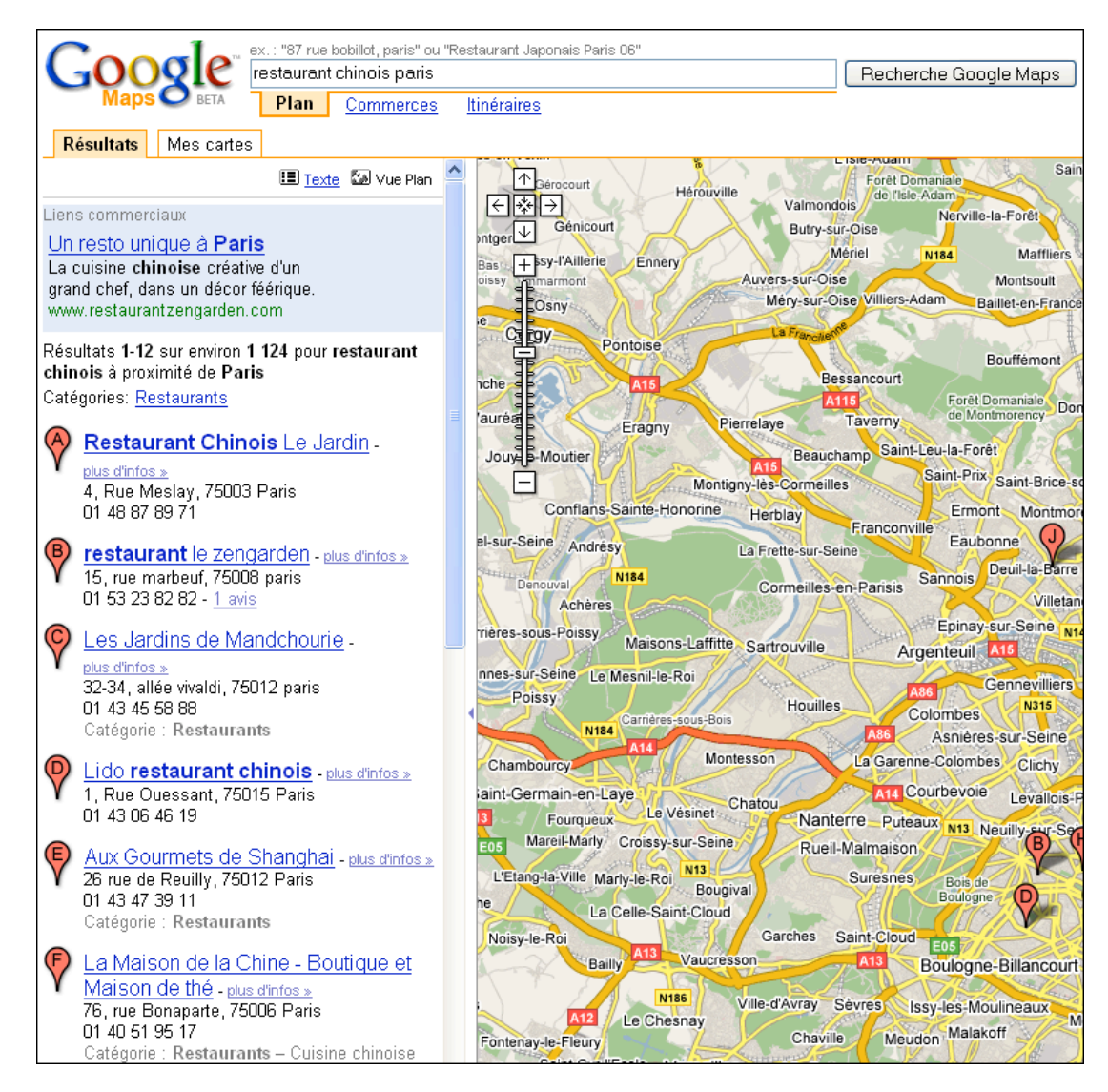

1) Le premier résultat possède l'expression "restaurant chinois" en début de titre. La présence de mots clés dans le titre/nom de société semble donc un critère important pour Google. Plusieurs tests que nous avons effectués vérifient cette règle de base.

2) Le deuxième résultat n'est pas optimisé sur "restaurant chinois" mais la description est optimisée sur "gastronomie chinoise". Son contenu est donc thématiquement proche.

Site Web: www.restaurantzengarden.com Description: Venez découvrir la gastronomie chinoise au coeur de paris une cuisine de passion concoctée par un grand chef E-mail: clicplus9@yahoo.fr Informations fournies par le responsable de l'entreprise

3) le 6e résultat est le seul dont la catégorie (restaurants > cuisine chinoise) correspond à la requête. L'impact de la catégorie sur le positionnement semble donc assez limité, même si cela peut jouer. A noter que cette fiche possède une catégorie personnalisée "cuisine : chinoise"

Concernant les résultats créés par les utilisateurs, l'application de ces règles est encore plus flagrante : tous les résultats affichés comprennent l'expression clé dans le titre.

## **© Abondance.com - Lettre "Recherche & Référencement" #93 – Mai 2008**

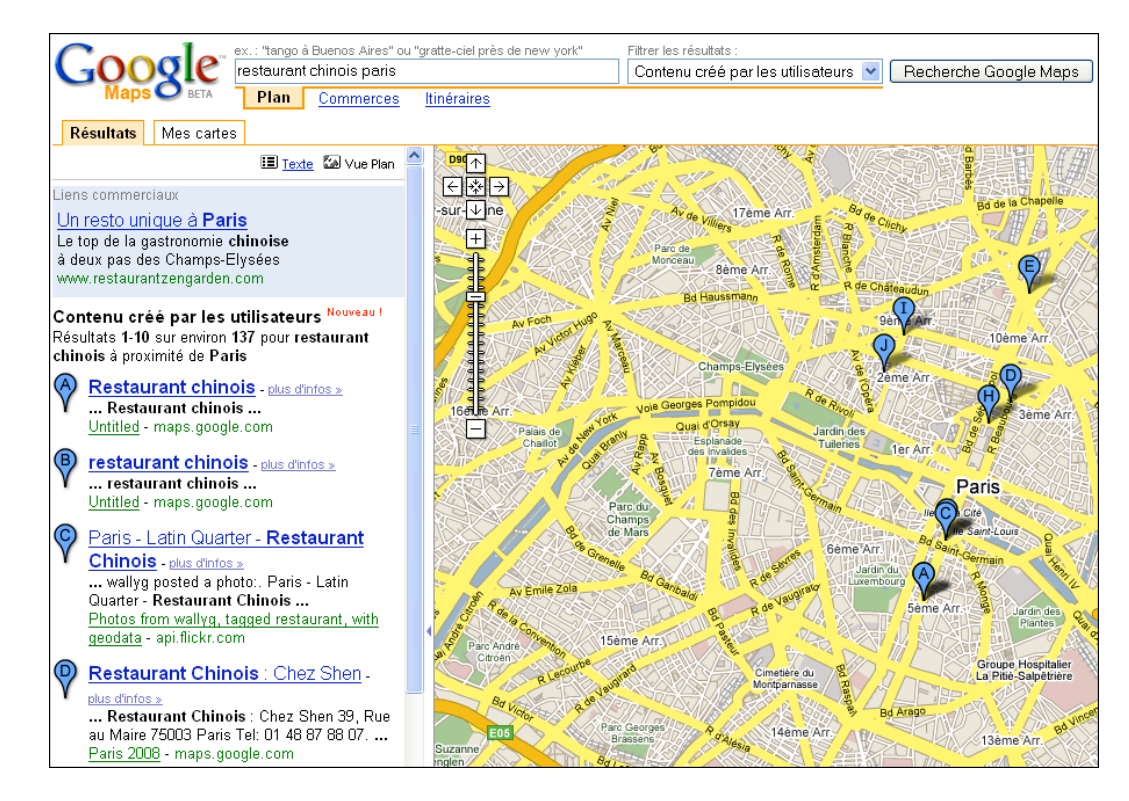

Nous pouvons donc proposer les règles d'optimisation suivantes :

- Optimiser le titre avec une écriture du type : expression clé + nom de société *Remarques :*

- *le nom de ville est optionnel, puisqu'il sera déjà inscrit dans l'adresse.*
- *le nom de société est important, c'est celui qui identifie l'entreprise. Ne pas le zapper !*
- *soyez succinct ! Les titres courts seront plus faciles à afficher.*

- Optimiser la description : rédigez un petit texte de présentation de moins de 200 caractères, en utilisant le champ sémantique approprié. Google semble être capable de comprendre une thématique et de positionner les fiches en fonction.

- Choisissez une catégorie appropriée et n'hésitez pas à compléter votre fiche avec des catégories personnalisées.

- Enrichissez votre fiche avec des images et des vidéos : tout ce qui peut plaire à l'internaute est utile pour favoriser le positionnement dans Google Maps.

- Si vous en avez un, n'oubliez pas de renseigner votre site Web ! Cette information sera utilisée par Google lorsqu'il présentera les résultats dans Google Search.

### *Remarque complémentaire :*

Attention au "mapspam" ! Cette nouvelle tendance consiste à spammer Google Maps en l'inondant de fiches optimisées sur des mots clés.

Début mai, le blog Blumenthal (http://blumenthals.com/blog/2008/05/02/google-mapspam-localsearch-marketing-goes-wild/) relevait ainsi quelques 4000 annonces de la même société dans Google Maps !

Il faut donc utiliser ce service de façon réfléchie, dans la perspective d'apporter un service complémentaire pour l'internaute. Il y a fort à parier qu'un spammeur dans Google Maps verra son site sanctionné par Google.

## *Annonces localisées : des liens publicitaires dans Google Maps*

Utiliser les services Adwords dans Google Maps, c'est possible ! Le service Local Business Center permet en effet d'utiliser les fonctionnalités Adwords sous le terme d'annonces localisées. En voici un exemple sur la requête "fleuriste paris" :

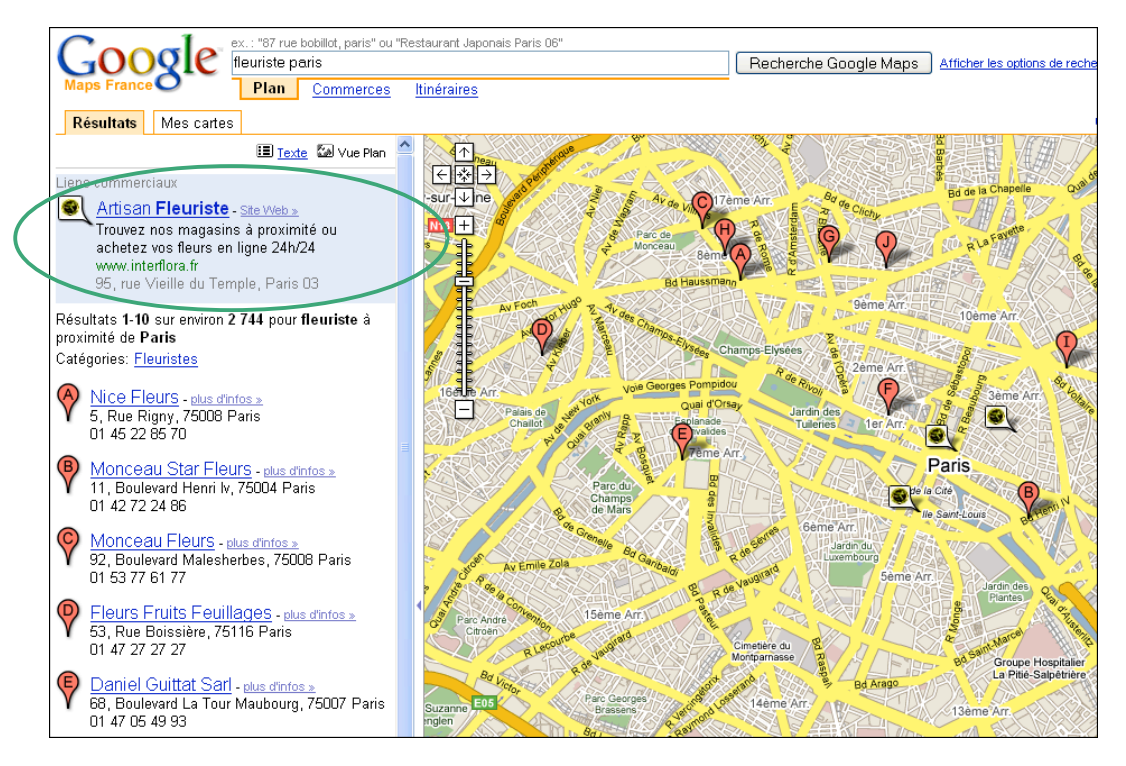

De nombreuses informations utiles peuvent être trouvées sur l'aide en ligne Adwords : http://adwords.google.com/select/localbusinessads.html.Voici quelques précisions intéressantes données par Google :

*Quatre annonces localisées au maximum peuvent apparaître en tant que "Liens commerciaux" dans la page des résultats de recherche de Google Maps. Chaque annonce est affichée en deux parties : une fiche descriptive en surbrillance dans la colonne des résultats de recherche et un marqueur géographique qui se développe pour afficher des informations complémentaires sur votre entreprise. La fiche en surbrillance inclut votre URL, ainsi que le nom et l'adresse de l'entreprise, extraits de la fiche descriptive Google Maps. Elle comprend également deux lignes de description que vous avez rédigées lors de la création de l'annonce localisée.*

*Le marqueur géographique qui vise à indiquer l'emplacement de l'entreprise inclut une icône que vous pouvez choisir lors de la création de l'annonce localisée. Lorsque l'internaute clique sur le marqueur géographique de l'annonce, celui-ci se développe et devient une fenêtre d'informations. La fenêtre indique les informations contenues dans la fiche descriptive Google Maps, en plus d'une image que vous pouvez sélectionner lorsque vous créez votre annonce localisée.*

La réalisation de la campagne d'annonces localisées est soumise à plusieurs contraintes, détaillée dans la page https://adwords.google.fr/support/bin/answer.py?answer=34039

Nous ne rentrerons pas dans le détail de cette procédure, ce dossier étant essentiellement consacré au référencement naturel dans Google Maps.

### *Se positionner dans Google Search à l'aide de Google Maps*

Utiliser Google Maps pour bénéficier de la recherche universelle et être n°1 dans Google, voilà le challenge... C'est d'autant plus intéressant que les liens localisés affichés par Google peuvent pointer vers un site d'entreprise plutôt que vers une fiche Google Maps.

A titre d'exemple, voici le résultat de la requête "restaurant marseille" dans Google.

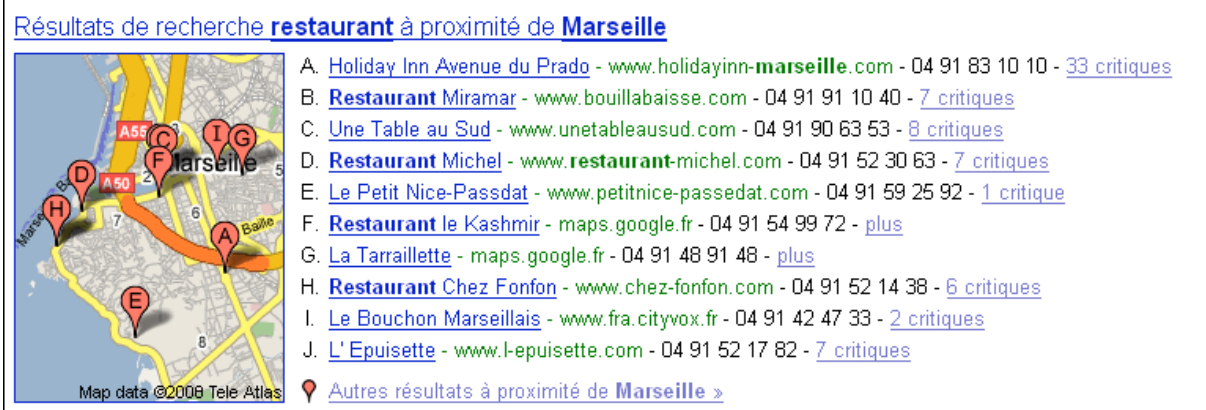

## Et voici le résultat correspondant dans Google Maps :

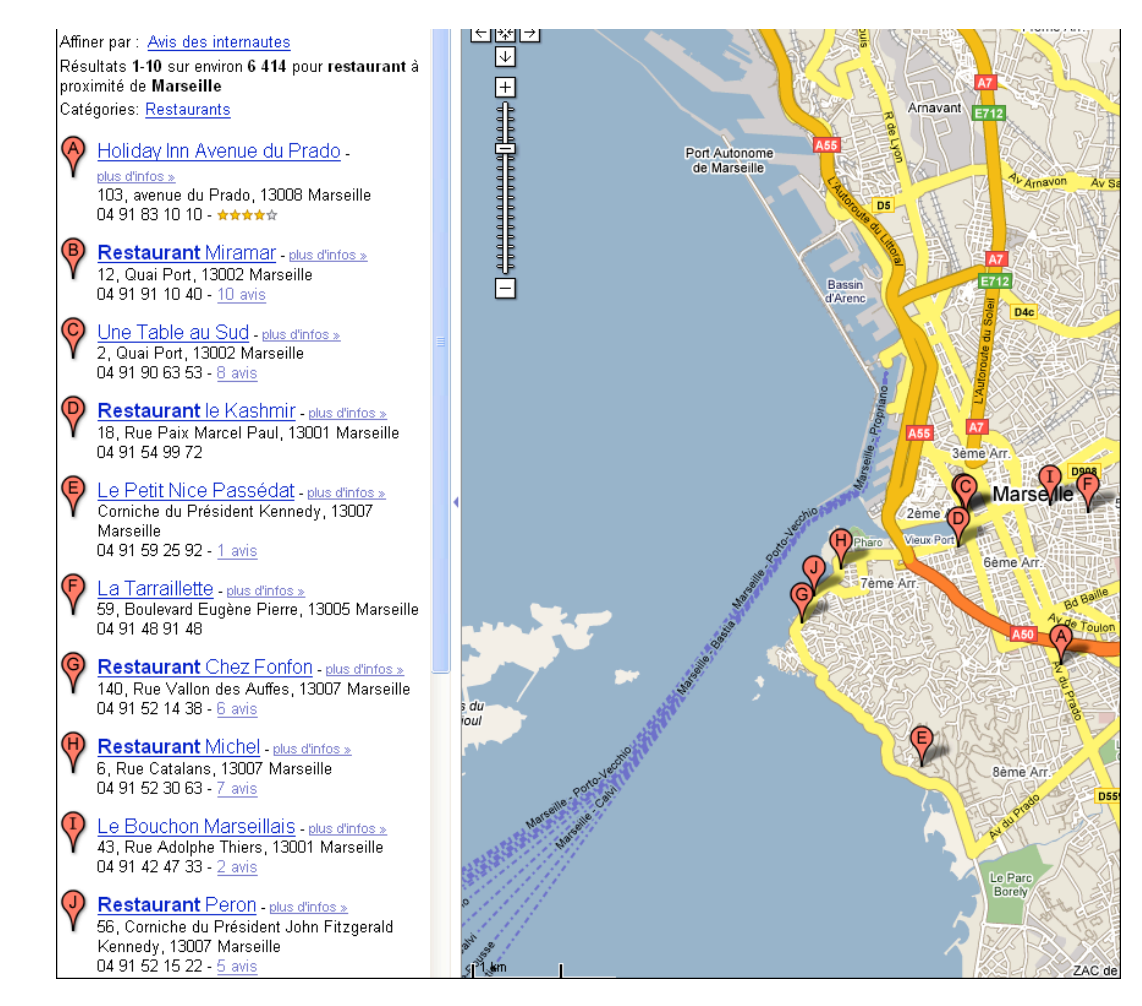

Première surprise, l'ordre des résultats n'est pas le même dans les deux interfaces. Plus grave, certains résultats de la 1ère page de Google Maps ne sont pas retenus par Google Search !

Il n'y a donc pas forcément de corrélation stricte entre le positionnement dans Google Maps et le positionnement dans Google Search, mais il semble cependant clair que les deux informations ne sont pas étrangères l'une envers l'autre... Etre présent sur la 1ère page Google Maps favorise fortement l'affichage dans une mini-carte dans les résultats de recherche web.

L'URL affichée dans les résultats Google Search est tout simplement l'URL qui est renseignée sur la fiche Google Maps. Cette donnée est donc importante pour le référencement.

Enfin, sachez que les avis des utilisateurs sont également proposés dans Google Search... Mais cela ne dépendra pas de vous !

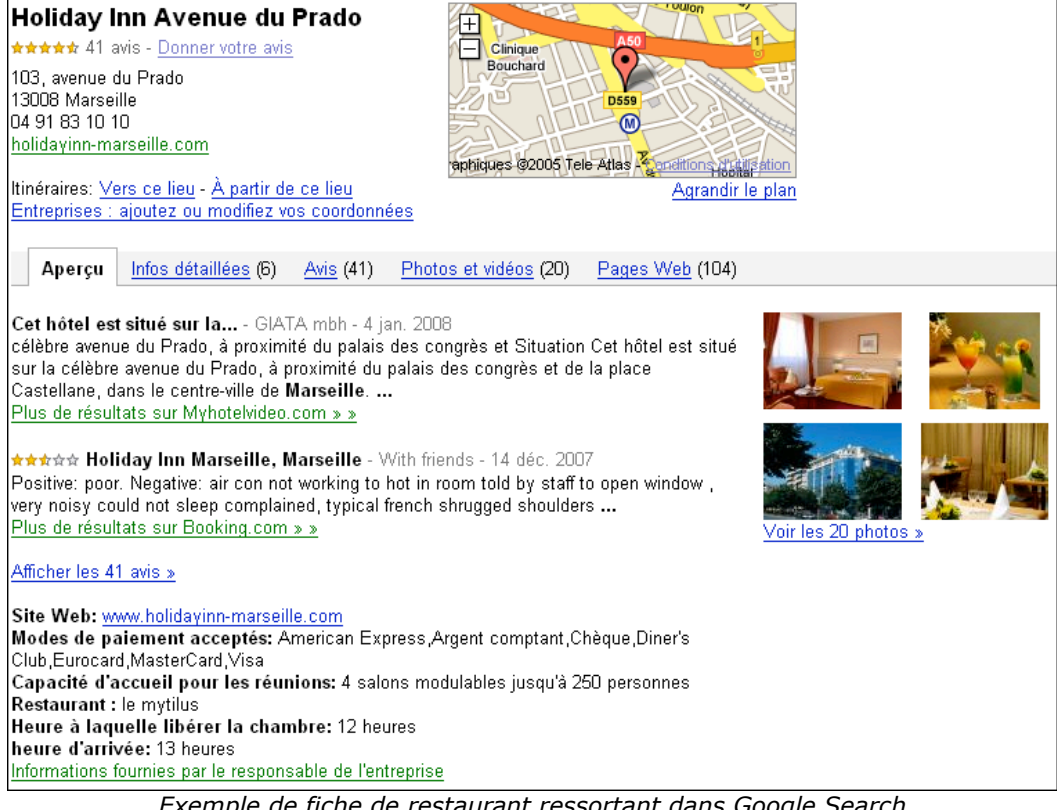

*Exemple de fiche de restaurant ressortant dans Google Search*

### *Conclusion*

Il est assez simple de se faire indexer dans Google Maps. Un bon positionnement s'obtient en suivant des règles de bon sens : proposer une description pertinente, un texte significatif, des informations susceptibles d'intéresser l'internaute...

En effet Google Maps est avant tout un service complémentaire aux sites web classiques, et c'est en ce sens qu'il doit être utilisé. L'aspect éditorial (texte soigné, images attractives) comptera certainement plus que la technique (mots clés utilisés, choix de la catégorie, etc...). Pensez à Google Maps comme un annuaire type Pages Jaunes où vous souhaitez faire apparaître une annonce. Qu'est-ce qui pourrait inciter un internaute à cliquer sur votre fiche et à vous rendre visite ?

Ce type de démarche va de plus en plus caractériser le travail du référenceur, qui va devoir optimiser toutes sortes de contenus (cartes, images, vidéos...) et penser avant tout à proposer des services de qualité.

Se référencer aujourd'hui sur Google Maps c'est aussi préparer demain et anticiper sur la recherche géolocalisée par GPS sur téléphone portable. En effet ce type de service devrait voir le jour très bientôt, avec l'évolution des technologies et les moyens mis en œuvre par les gros acteurs de la recherche.

Le travail de SEO change et évolue... pour le bénéfice des internautes.

*Guillaume Thavaud et Arnaud Fenérol, cellule de veille (veille@brioude-internet.fr) de la société Brioude-Internet Référencement (http://www.referencement-2000.com/)*

**Réagissez à cet article sur le blog des abonnés d'Abondance : http://abonnes.abondance.com/blogpro/2008/05/google-maps-le-rfrencement-lacarte.html**